## **Installing rollup update KB4517869 for CB1906**

In this post, I will walk you through the process of installing and monitoring above update for CB1906. Click Install Update Pack to start the process.

More info about the update – Check this link - <a href="https://support.microsoft.com/en-us/help/4517869/update-rollup-for-system-center-configuration-manager-current-branch-v">https://support.microsoft.com/en-us/help/4517869/update-rollup-for-system-center-configuration-manager-current-branch-v</a>

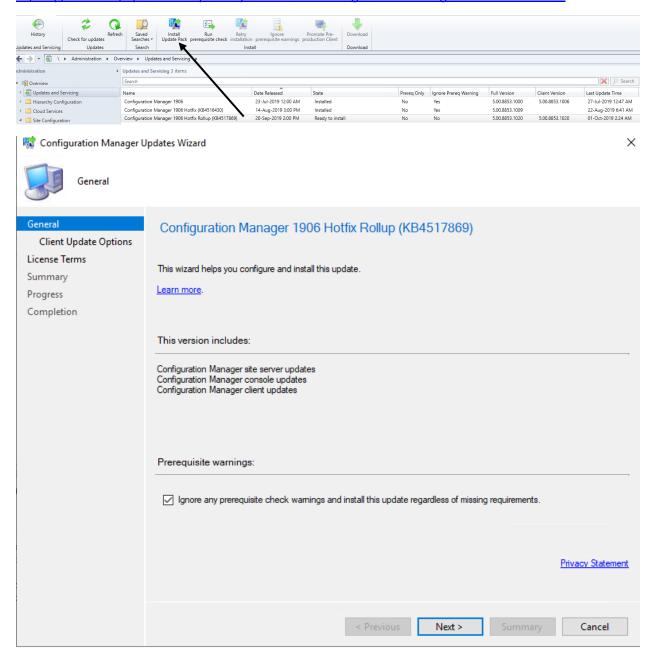

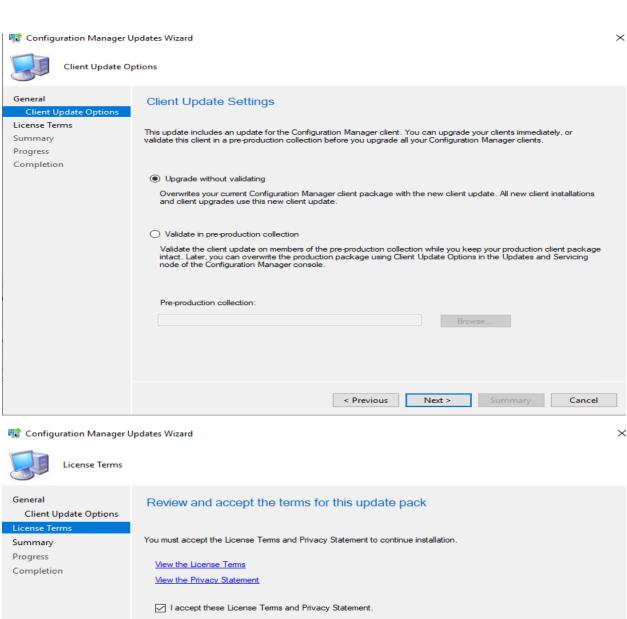

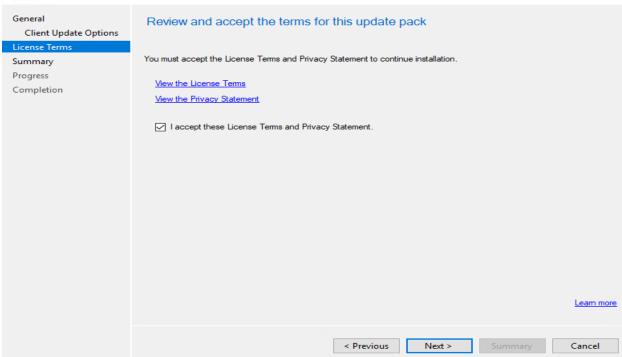

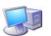

Summary

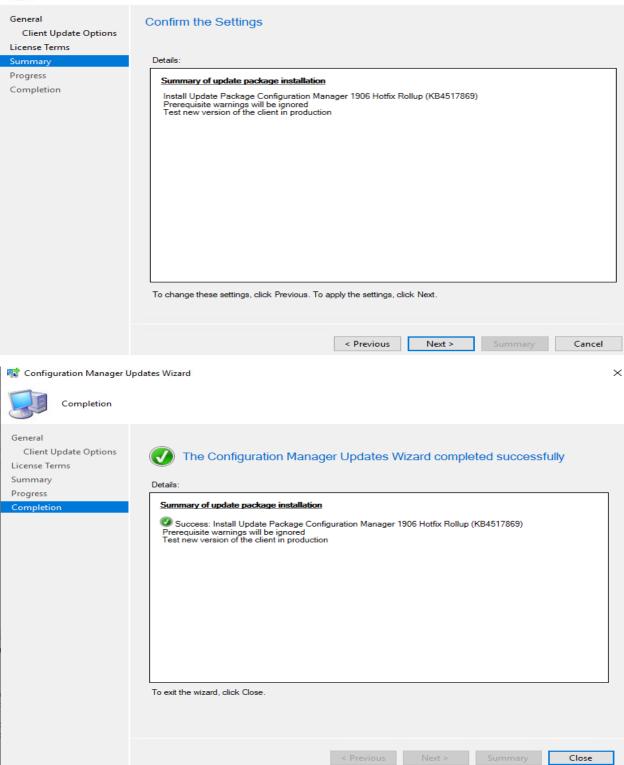

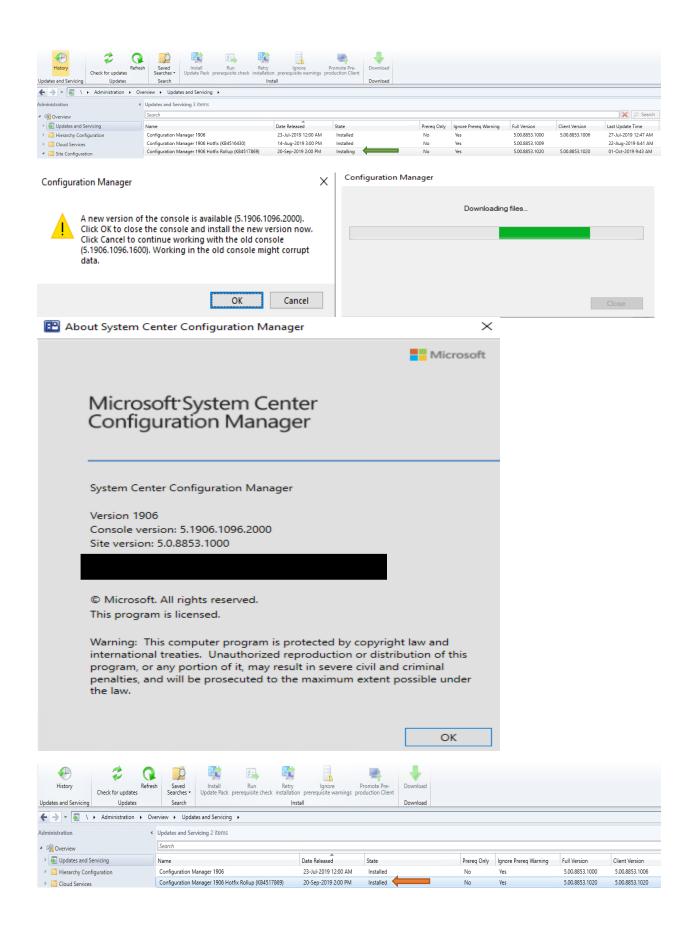

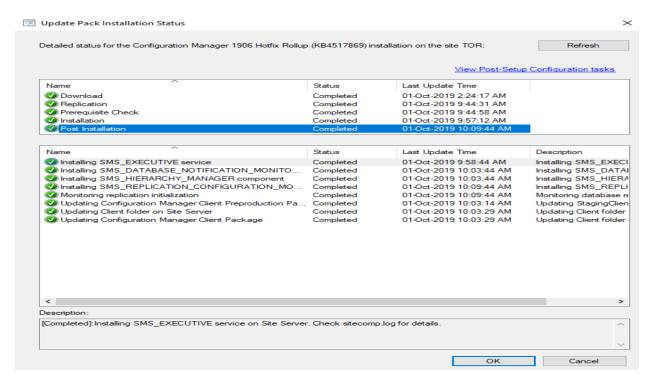

Clients will be upgraded to latest version (1020).

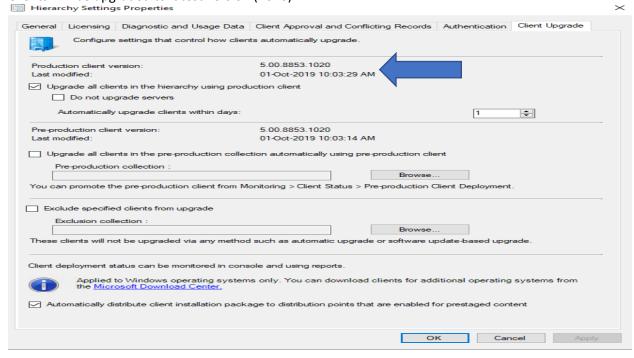

This concludes the process of installing above update. No reboot required.

**Thanks** 

Ram Lan 1<sup>st</sup> Oct 2019